You can insert Spanish accent marks in any MS Office application by using the following keystrokes:

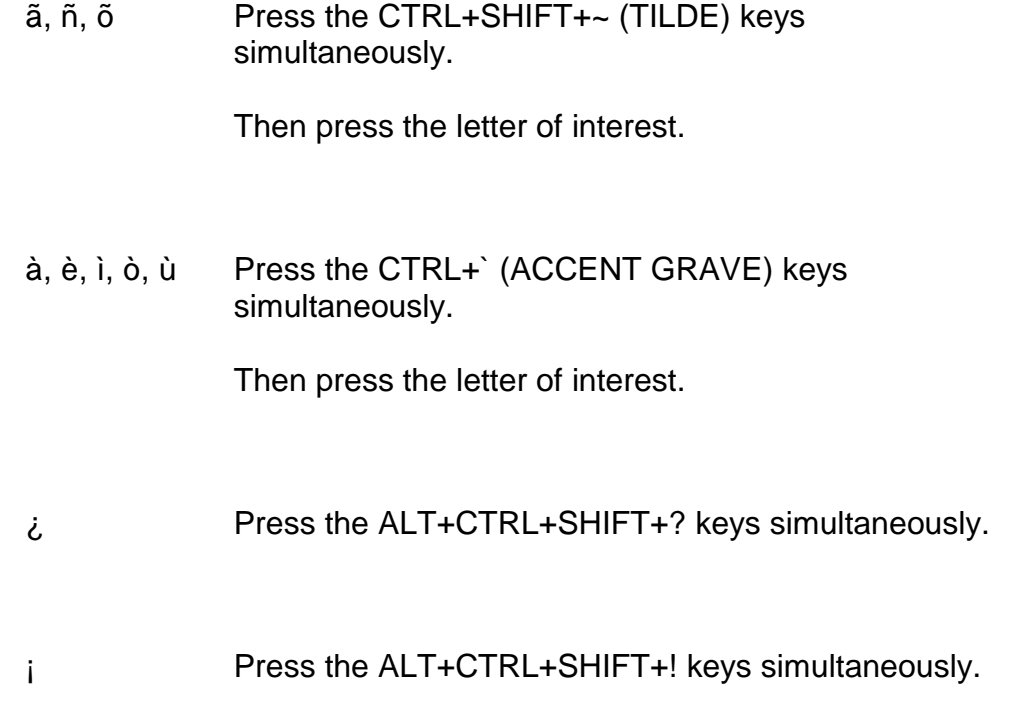

If you prefer to add the accent marks using the number pad, use the following codes. Remember to *hold the "Alt" key while typing the numbers and make sure number lock is on.*

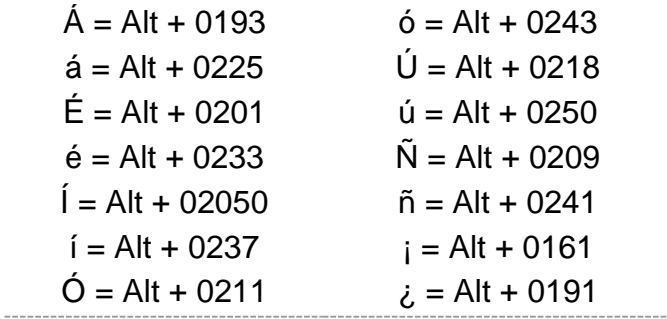